## Kako uredimo odhodek, da ne bo upoštevan v knjigi DDV?

Zadnja sprememba 12/09/2024 4:02 pm CEST

Če ne želimo, da program upošteva prejeti račun v knjigi DDV, pri vnosu odhodka izberemo **stopnjo DDV > Neobdavčeno**. Odhodek s to nastavitvijo ne bo zapisan v davčne evidence.

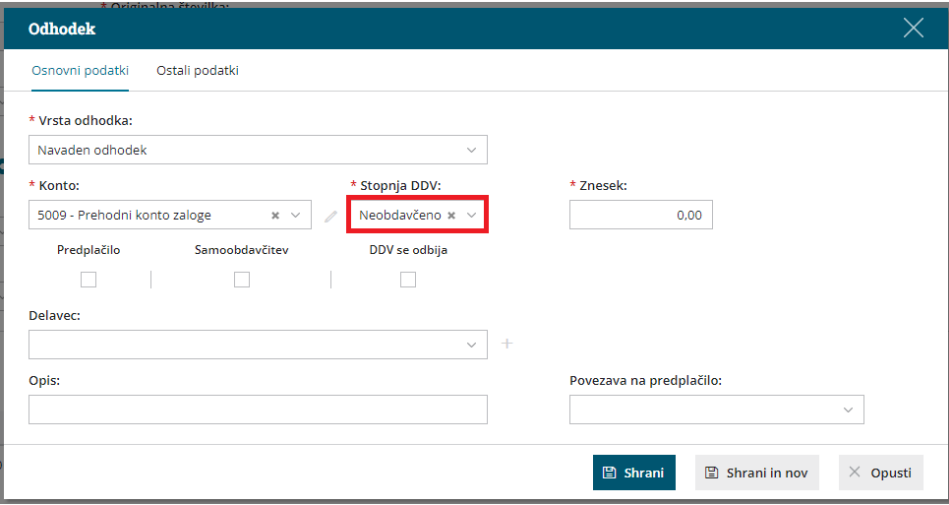